#### MapMate for Atlas 2020

Jim McIntosh, BSBI Scottish Officer

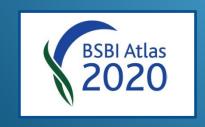

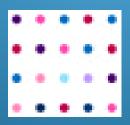

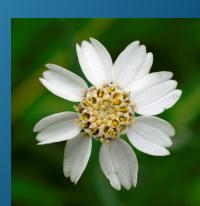

# What is MapMate?

- A program that can be downloaded onto a PC
- That is a simple way to digitise paper records
- In our case, records of Vascular Plants (flowering plants, conifers, ferns, fern allies) and Stoneworts
- That allows the records to be easily viewed, edited, stored, mapped, analyzed and shared...
- ... and specifically shared with the BSBI MapMate hub which updates the BSBI Database every fortnight

#### Who can get MapMate?

- All BSBI Recorders are very welcome to have a copy which we will supply for free.
- Anyone contributing records to a BSBI Recorder may be nominated for a free copy.
- Anyone volunteering to digitise records for a BSBI Recorder may also be nominated for a free copy.

We pay the annual licence for all BSBI supplied copies, and can add anyone to our group licence who has come to the BSBI already with MapMate.

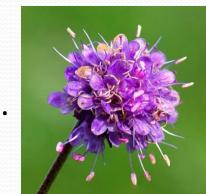

# When do you use MapMate?

- Recorders should use it as soon after each field recording excursion as possible, to enter the records collected.
- Whenever MapMate notifies you that another MapMate user has sent you MapMate records.
- Whenever MapMate itself notifies you that updates (patches) are available.
- Monthly or at least quarterly to send records to the hub.
- Regularly to back-up your MapMate database!

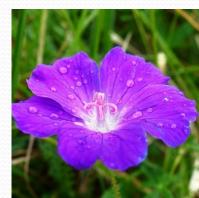

#### When wouldn't you use MapMate?

- If you are an irregular contributor of records to a VC Recorder then it's not worth learning to use it.
- Simpler to just enter and supply records in a spreadsheet

(We can supply spreadsheets which make this easy – and are easy for Recorders to check then import into MapMate.)

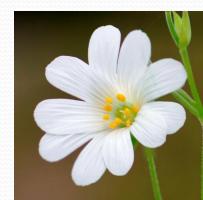

# Advantages of MapMate

- Simple to learn to use
- Easy to enter records
- Can easily exchange data with other MapMate users
- Powerful analysis
- Flexible mapping

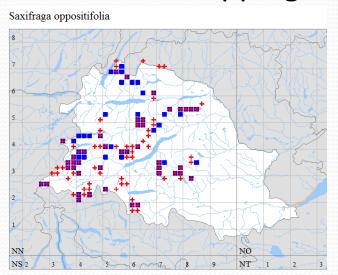

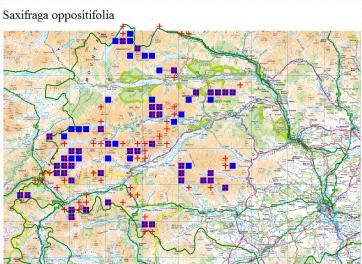

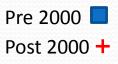

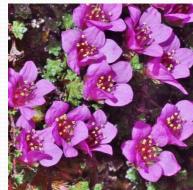

# Top Tips: 1. Before Entering Data

- Make sure your card or notebook is fully prepared for data entry.
- 2. Everything should be legible & all codes and notes fully explained.
- 3. Ideally all specimens collected should be determined and there shouldn't be any question marks on the card!

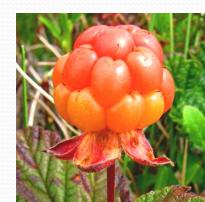

#### 2. Starting to enter Data

Enter all the fields except the Taxon & Comment – and double check they are all correct!

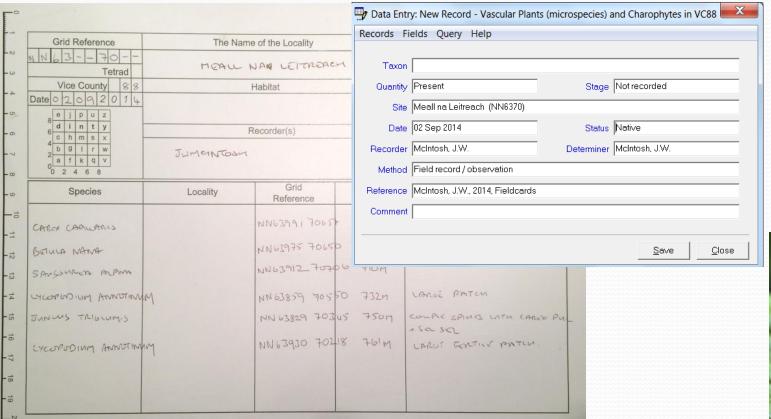

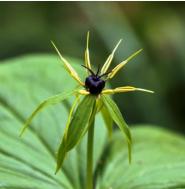

#### 3. Set up validation checks

Remember to set up validation checks (Records> Properties > Validation) to warn if record is a new VC, hectad or tetrad record or new for the recorder, or a duplicate.

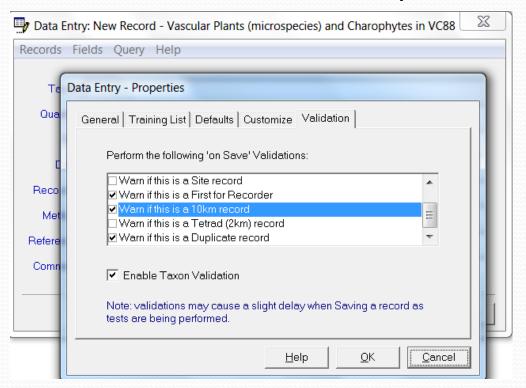

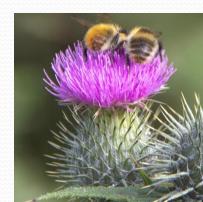

# 4. Regularly list records entered

Regularly list all records entered so far by pressing f5 to bring up a list that matches all valid fields in the Data Entry

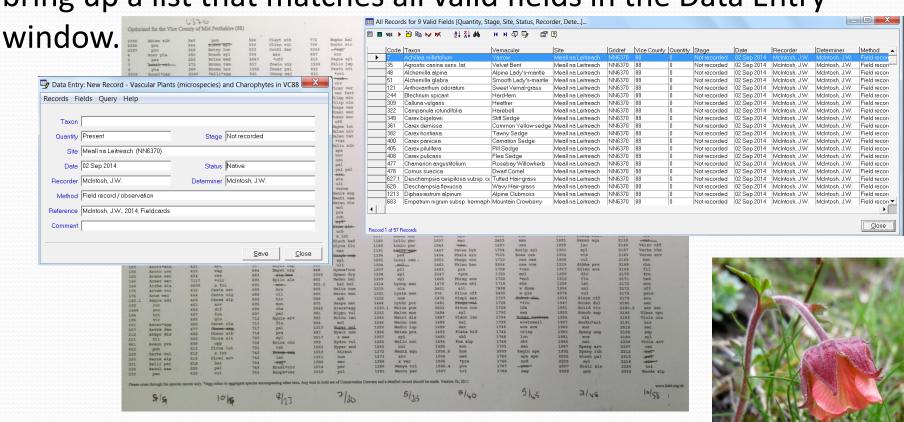

# 5. Synching

Remember that synching is ALWAYS a two step process! To send data:

- 1. Create synch file after setting up synch partner & filters
- 2. Send it to them

You get confirmation email (if successfully received).

#### To receive data:

- Download synch file
- 2. Synch it into your MapMate database You send confirmation email.

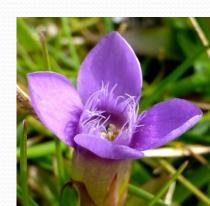

# 6. Regularly Reset Synch

Its important to regularly reset synch with partners – especially hub – and resend all your data.

Replication > Special > Reset Synch Record

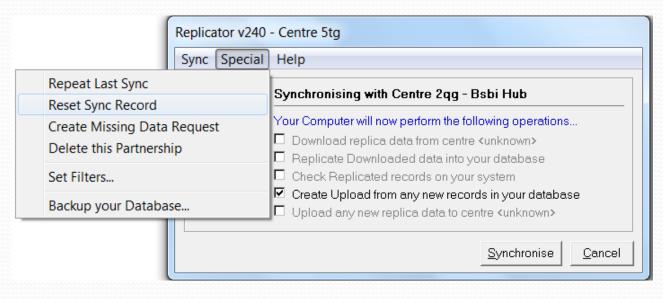

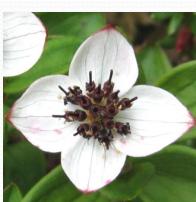

# 7. Keeping up to date

- When you get an email alert that a new patch or patches have been issued, you ought to download them. Follow the instructions given.
- Then synch them into your database.
- 3. Then you MUST go through View> My configuration:

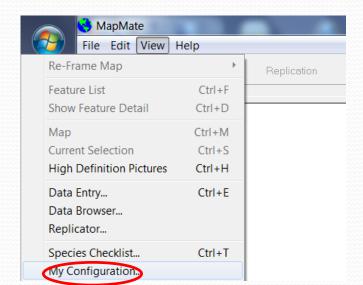

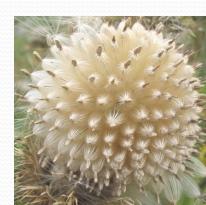

#### 8. Backing-up

How often? – just think of having to re-enter all the data since your last back-up! So after **every** data entry session!

Best way to do it is to copy entire "My MapMate" folder onto a pen drive.

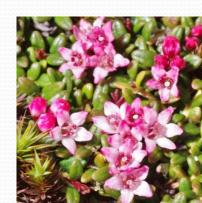

#### More information on MapMate

- On the MapMate site and in MapMate's own "Help" files.
- On the BSBI MapMate website\* mainly as short videos.
- Also in the BSBI MapMate Handbook on BSBI MM site.

\*Google "BSBI MapMate"

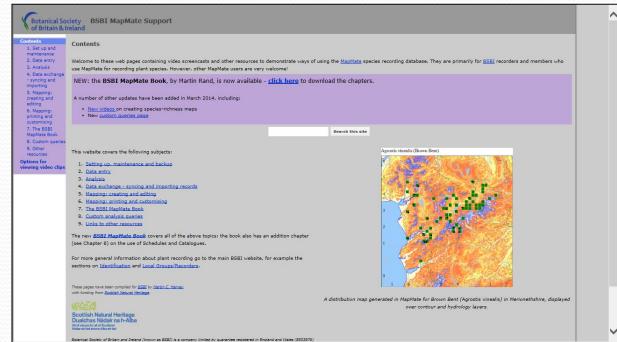

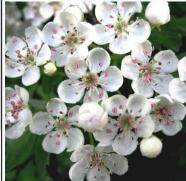

# Questions?

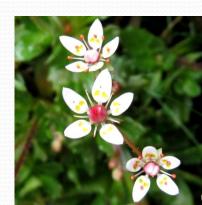